# **Frequently Asked Questions**

# <span id="page-0-0"></span>**Database Services Web-site Questions**

- **1. Can I change my [User Name and Password?](#page-2-0)**
- **2. Why am I unable to access the [Database Services](#page-2-0) Web-site?**
- **3. When is the new [Navigation Data released?](#page-3-0)**

## **Subscription Questions**

- **1. What is the price of a [subscription?](#page-3-0)**
- **2. [What geographic](#page-3-1) regions are covered?**
- **3. What are [custom databases?](#page-3-2)**
- **4. [What are tailored records?](#page-3-3)**
- **5. How do I [add information to](#page-3-4) the database?**
- **6. What is the [difference between database types?](#page-3-5)**
- **7. Which database do I need? [FMS Part Number, Type 4? Type](#page-3-6) 5?**
- **8. Where do I find the SCID number for my Flight [Management Computer](#page-4-0) (FMC)?**
- **9. Where do I [find the Collins Aerospace](#page-4-1) part number for my Flight Management [Computer](#page-4-1) (FMC)?**
- **10. What is meant by a "J" [database and an](#page-4-2) "L" database?**
- **11. Can you add [a database to](#page-4-3) my web account?**

## **Jeppesen Chart Questions**

- **1. What is the web address for [Jeppesen Chart downloads?](#page-4-4)**
- **2. [What is Jeppesen's telephone](#page-4-5) number?**
- **3. Can Collins Aerospace help with my [Jeppesen subscription?](#page-4-6)**
- **4. Where do I get my [Jeppesen chart codes?](#page-4-7)**
- **5. What is a Jeppesen Key [Subscription](#page-5-0) Number?**
- **6. What is a [Jeppesen Access Code?](#page-5-1)**
- **7. How [often are Jeppesen](#page-5-2) Charts released?**
- **8. [When can I load my Jeppesen Charts?](#page-5-3)**

## **Graphical Weather**

- **1. What is the [Graphical Weather Overlay](#page-5-4) and how often is it updated?**
- **2. Why is my XM [Weather not](#page-5-5) working?**
- **3. What is the [difference between the XM](#page-5-6) web-site data and the Collins Aerospace**
- **XM Weather Overlay on my Database [Download Account?](#page-5-6)**
- **4. [What is XM Weather's](#page-5-7) telephone number?**

## **IFIS E-Map Questions**

- **1. What's the difference [between IFIS E-Maps and Jeppesen](#page-6-0) Charts?**
- **2. Why do my Geographic and Political Dates not match my Airspace [and Airways Dates](#page-6-1) on the [Database Effectivity](#page-6-1) Screen?**
- **3. When are the new IFIS E-Maps [and Graphical Weather Overlays](#page-6-2) released?**

## **Performance and VSpeed Questions**

- **1. Can you make a Performance or VSpeed [database available on](#page-6-3) my web account?**
- **2. Where do I [find the Performance or VSpeed](#page-6-4) part number?**
- **3. Is there a proper loading [order for Performance](#page-6-5) and VSpeeds?**

# **CertificationQuestions**

- **1. Are you DO-200B [certified?](#page-6-6)**
- **2. [Where is](#page-6-6) a copy of the Type 2 LOA?**
- **3. [What is the](#page-7-0) new database effectivity date?**

## **Microsoft Windows Security Feature Questions**

- **1. How do I [disable security](#page-7-1) features on Windows XP?**
- **2. How do I [disable User Account](#page-7-1) Controls on Windows Vista?**
- **3. How do I [disable security](#page-7-2) features on Windows Vista or Windows7?**

## **Miscellaneous Product Questions**

- **1. May I get the GPS Predictor Tool added to my web [account?](#page-7-3)**
- **2. How do I [load the database](#page-7-4) into the GPS Predictor Tool?**
- **3. What is the web address for the GPS [Almanac](#page-7-5) update?**
- **4. What does [RNAV mean?](#page-8-0)**
- **5. How do I [load this database](#page-8-0) into a simulator?**

## **Database Services Web-site Questions**

## **1. Can I change my User Name and Password?**

You can automatically reset your password on-line. If you are having problems resetting your password, you may contact the Collins Aerospace Global Service Desk via email by clicking the "Support" link at [http://rockwellcollins.com/Contact\\_Us.aspx,](http://rockwellcollins.com/Contact_Us.aspx) or via telephone at one of the following numbers:

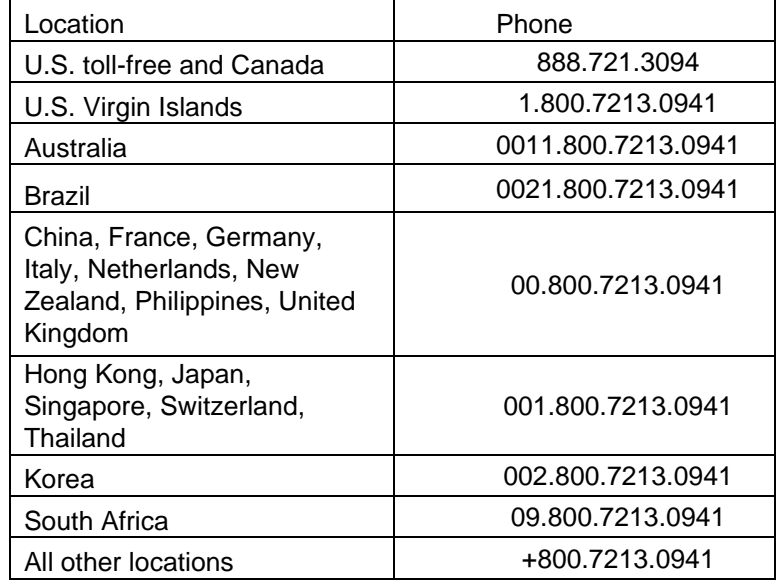

## **[Back to top](#page-0-0)**

## <span id="page-2-0"></span>**2. Why am I unable to access the Database Services Web-site?**

If you experience error messages saying "We're sorry, the system could not log you in" or "Please double-check your password," you must contact the Collins Aerospace Global Service Desk via email by clicking the "Support" link at [http://rockwellcollins.com/Contact\\_Us.aspx,](http://rockwellcollins.com/Contact_Us.aspx) or via telephone at one of the following numbers:

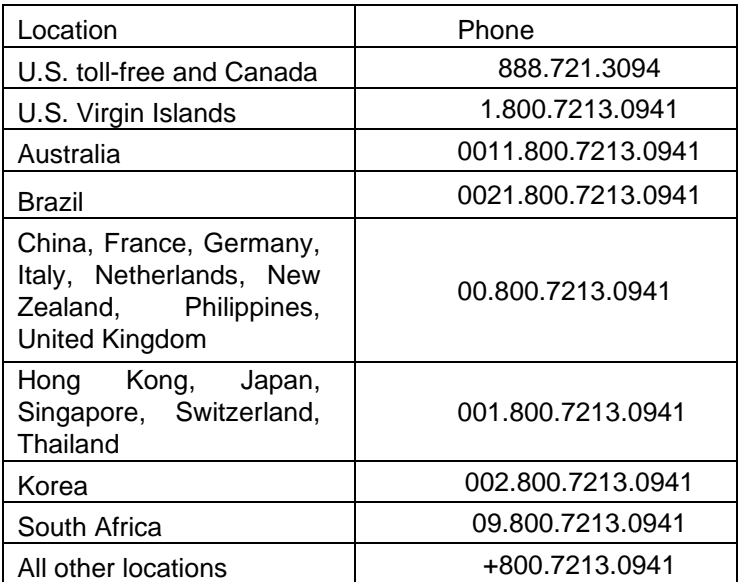

## **3. When is the new Navigation Data released?**

The data cycle is every 28 days. To see a complete list of cycle dates, please refer to the *Database Availability and Effectivity Schedule* listed at [http://www.rockwellcollins.com/Services\\_and\\_Support/Database\\_and\\_Software\\_Updates/Navi](http://www.rockwellcollins.com/Services_and_Support/Database_and_Software_Updates/Navigation_Databases.aspx) [gation\\_Databases.aspx](http://www.rockwellcollins.com/Services_and_Support/Database_and_Software_Updates/Navigation_Databases.aspx) . The standard PL21 database download is available approximately 13 days before the date it becomes effective (or the "Begin Date"). The PL21 Advanced and Fusion database download is available approximately 8 days before the date it become effective.

#### **[Back to top](#page-0-0)**

## <span id="page-3-0"></span>**Subscription Questions**

## **1. What is the price of a subscription?**

Prices vary according to coverage region and database type. Subscription Forms can be found at the following link: [http://www.rockwellcollins.com/Services\\_and\\_Support/Database\\_and\\_Software\\_Updates/Navi](http://www.rockwellcollins.com/Services_and_Support/Database_and_Software_Updates/Navigation_Databases/Subscription_Forms.aspx) [gation\\_Databases/Subscription\\_Forms.aspx.](http://www.rockwellcollins.com/Services_and_Support/Database_and_Software_Updates/Navigation_Databases/Subscription_Forms.aspx)

Select the database you are inquiring about and the prices will be listed within the form. If you have further questions, call 319.295.5000 – Option 3 or e-mai[l fmssubs@rockwellcollins.com.](mailto:fmssubs@rockwellcollins.com)

#### **[Back to top](#page-0-0)**

## <span id="page-3-1"></span>**2. What geographic regions are covered?**

Coverage Maps are located on the Flight Deck Content page, located at [http://www.rockwellcollins.com/Services\\_and\\_Support/Database\\_and\\_Software\\_Updates/Nav](http://www.rockwellcollins.com/Services_and_Support/Database_and_Software_Updates/Navigation_Databases/Coverage_Maps.aspx) [igation\\_Databases/Coverage\\_Maps.aspx.](http://www.rockwellcollins.com/Services_and_Support/Database_and_Software_Updates/Navigation_Databases/Coverage_Maps.aspx)

#### **[Back to top](#page-0-0)**

#### <span id="page-3-2"></span>**3. What are custom databases?**

For an additional fee, custom databases can be prepared. They may contain company routes, gates, selected geographic regions, and customized runway length limitations. These custom databases may or may not contain tailored records from a Type 1 LOA database supplier. If you would like to order a custom database, please contact [fmssubs@rockwellcollins.com.](mailto:fmssubs@rockwellcollins.com)

#### **[Back to top](#page-0-0)**

#### <span id="page-3-3"></span>**4. What are tailored records?**

Tailored records are customized database elements or processes such as SIDS or STARs that are coded by a Type 1 LOA database supplier and added to the data that Collins Aerospace receives on a 28-day basis.

#### **[Back to top](#page-0-0)**

#### <span id="page-3-4"></span>**5. How do I add information to the database?**

Start by contacting Database Technical Support at [CollinsDatabaseTech@rockwellcollins.com.](mailto:CollinsDatabaseTech@rockwellcollins.com) Depending upon the nature of the request, a formal request may have to be processed through a Type 1 LOA provider. An FMS Navigation Database Specialist can help you determine how best to proceed.

#### **[Back to top](#page-0-0)**

## <span id="page-3-5"></span>**6. What is the difference between database types?**

<span id="page-3-6"></span>The different database types conform to the different Flight Management Computers (FMCs) that are certified to fly in a particular aircraft. Due to software limitations in the different FMCs, different database types may contain less information then other types.

## **7. Which database do I need? FMS Part Number, Type 4? Type 5?**

To determine which database you need, you must know the SCID number or Collins Aerospace Part Number of the Flight Management Computer (FMC). Once you have that information, visit the following web-site

[http://www.rockwellcollins.com/Services\\_and\\_Support/Database\\_and\\_Software\\_Updates/Navig](http://www.rockwellcollins.com/Services_and_Support/Database_and_Software_Updates/Navigation_Databases/Subscription_Information.aspx) [ation\\_Databases/Subscription\\_Information.aspx](http://www.rockwellcollins.com/Services_and_Support/Database_and_Software_Updates/Navigation_Databases/Subscription_Information.aspx) and locate the List of Applicable FMC Part Numbers. Use this list to determine which database will load into your aircraft.

#### **[Back to top](#page-0-0)**

<span id="page-4-0"></span>**8. Where do I find the SCID number for my Flight Management Computer (FMC)?** The SCID number is displayed two-thirds of the way down on the Status Page of the Control Display Unit (CDU), under the heading "Program."

#### **[Back to top](#page-0-0)**

<span id="page-4-1"></span>**9. Where do I find the Collins Aerospace part number for my Flight Management Computer (FMC)?**

On the outside casing of the FMC module, located on the white lever.

#### **[Back to top](#page-0-0)**

<span id="page-4-2"></span>**10. What is meant by a "J" database and an "L" database?** "J" databases are created with data received from Jeppesen. "L" databases are created with data received from Lufthansa. They both download from our web-site and upload into our data loader products in the exact same way.

## **[Back to top](#page-0-0)**

## <span id="page-4-3"></span>**11. Can you add a database to my web account?** Yes, please contact Database Subscriptions at 319.295.5000 – Option 3 or e-mail [fmssubs@rockwellcollins.com.](mailto:fmssubs@rockwellcollins.com)

**[Back to top](#page-0-0)**

## <span id="page-4-4"></span>**Jeppesen Chart Questions**

**1. What is the web address for Jeppesen Chart downloads?** <http://www.jeppesen.com/aviation/business/proline21.jsp>

#### **[Back to top](#page-0-0)**

<span id="page-4-5"></span>**2. What is Jeppesen's telephone number?** You can contact Jeppesen Customer Support at 800.553.7750 or 303.328.4244.

## **[Back to top](#page-0-0)**

#### <span id="page-4-6"></span>**3. Can Collins Aerospace help with my Jeppesen subscription?**

Collins Aerospace can help you load your Proline 21 Jeppesen Charts, but if you need assistance obtaining a Jeppesen Key Subscription Number or Region Access Code, or anything pertaining directly to your Jeppesen account, you must contact Jeppesen directly at 800.553.7750 or 303.328.4244.

If you need assistance loading your Jeppesen charts, your Jeppesen Key Subscription Number, or Region Access Code, please contact Customer Services at [CustomerServices@rockwellcollins.com o](mailto:CustomerServices@rockwellcollins.com)r by telephone at 319.295.5000, Option 1-Option 1.

## **[Back to top](#page-0-0)**

#### <span id="page-4-7"></span>**4. Where do I get my Jeppesen chart codes**?

You can contact Jeppesen Customer Support at 800.553.7750 or 303.328.4244.

#### **[Back to top](#page-0-0)**

## <span id="page-5-0"></span>**5. What is a Jeppesen Key Subscription Number?**

This number is also referred to as the Jeppesen Jepp View Serial Number. This number contains 16 characters (letters and numbers); 4 blocks of 4 each, no dashes between, no spaces, all "caps." (VJX8LX8MP1Z6FQDM)

#### **[Back to top](#page-0-0)**

## <span id="page-5-1"></span>**6. What is a Jeppesen Access Code?**

A Jeppesen Access Code allows the operator to enable different regions of the Jeppesen Charts. The access code is also referred to as the Jeppesen JeppView Subscription Code or Coverage Code. It contains 10 characters (letters and numbers); no dashes, no spaces, all "caps." (EGL98W2PVK)

#### **[Back to top](#page-0-0)**

## <span id="page-5-2"></span>**7. How often are Jeppesen Charts released?** The Jeppesen Chart cycle is every two weeks. For a more specific schedule, please contact Jeppesen directly at 800.553.7750 or 303.328.4244.

#### **[Back to top](#page-0-0)**

## <span id="page-5-3"></span>**8. When can I load my Jeppesen Charts?**

According to Jeppesen, you can load your CD once you receive it. If loaded prior to the effective date, the dates on the MFD Database Effectivity page will be in yellow and there will be a cautionary note stating the charts are not current. This is the intended operation of the FMS as the charts are designed to include a certain degree of overlap. The new chart information will represent the most up to date available and the dates will change to white and current as soon as it becomes the effective date

#### **[Back to top](#page-0-0)**

## **Graphical Weather**

<span id="page-5-4"></span>**1. What is the Graphical Weather Overlay and how often is it updated?**

The Graphical Weather Overlay is the background map on which real time weather graphics are displayed. Datalink (DL) and XM graphical weather overlays are updated annually and released prior to their annual expiration date of December 31.

#### **[Back to top](#page-0-0)**

<span id="page-5-5"></span>**2. Why is my XM weather not working?** Call XM weather 800.985.9200 to ensure your subscription is current, then contact Collins Aerospace Customer Service and ask for the FSU Product Support Manager, 319.295.5000 or e-mail at [customerservices@rockwellcollins.com](mailto:customerservices@rockwellcollins.com)

#### **[Back to top](#page-0-0)**

<span id="page-5-6"></span>**3. What is the difference between the XM web-site data and the Collins Aerospace Weather Overlay on my Database Download Account?** The XM web site provides the weather service itself (the actual picture of the current weather conditions) as depicted by the multicolor blobs, whereas the Collins Aerospace XM Weather download provides the state and regional boundary overlay that allows a pilot to know where the weather is occurring.

## **[Back to top](#page-0-0)**

<span id="page-5-7"></span>**4. What is XM Weather's telephone number?** You can contact XM Weather's Customer Support at 800.985.9200

#### **[Back to top](#page-0-0)**

## <span id="page-6-0"></span>**IFIS E-Map Questions**

**1. What's the difference between IFIS E-Maps and Jeppesen Charts?**

Jeppesen Charts are a graphical, digital representation of Jeppesen paper charts showing airport diagrams, approaches and departures for the areas to which the subscription is valid. IFIS E-Maps are graphical overlays containing world coverage of high and low level airways, and controlled / restricted airspace and world geographic and political boundaries and background maps.

## **[Back to top](#page-0-0)**

<span id="page-6-1"></span>**2. Why do my Geographic and Political Dates not match my Airspace and Airways dates on the Database Effectivity screen?** Airspace, Airways, Geographic and Political data are packaged together in the IFIS E-Maps download. The Geographic and Political data is updated annually and always expire on September 30 of the given year. The Airspace and Airways are updated every 28 days on the same schedule as the navigation database. As long as your dates are current on the MFD Effectivity Screen, your data is loaded correctly.

## **[Back to top](#page-0-0)**

<span id="page-6-2"></span>**3. When are the new IFIS E-Maps and Graphical Weather overlays released?** IFIS E-Maps come out every 28 days with the navigation database cycle. Datalink (DL) and XM graphical weather overlays are released prior to their annual expiration date of December 31.

## **[Back to top](#page-0-0)**

#### <span id="page-6-3"></span>**Performance and VSpeed Questions**

**1. Can you make a Performance or VSpeed database available on my web account?** In order to have a performance or VSpeed database, you must have the ten-digit Collins Aerospace Part Number. Once you have the part number, call Database Technical Support at 319.295.5000, Option 1-2-1, or e-mai[l CollinsDatabaseTech@rockwellcollins.com](mailto:CollinsDatabaseTech@rockwellcollins.com) for assistance.

#### **[Back to top](#page-0-0)**

<span id="page-6-4"></span>**2. Where do I find the Performance or VSpeed part number?** In order to find the Perf or VSpeed part number, you must contact the Original Equipment Manufacturer (OEM) or locate the information in the applicable Service Bulletin.

## **[Back to top](#page-0-0)**

<span id="page-6-5"></span>**3. Is there a proper loading order for Performance and VSpeeds (VSPD)?** Yes, Performance and VSpeed should be loaded in the following order: Perf, VSpeed, and then Navigation Data. If you do not have a Perf, you must load VSpeed first, then Navigation Data. If you have loaded out of order and are experiencing problems, you may need to contact the nearest Service Center to have the Flight Management Computer (FMC) reset.

#### **[Back to top](#page-0-0)**

## **CertificationQuestions**

<span id="page-6-6"></span>**1. Are you DO-200B certified?** Yes, Collins Aerospace holds a Type 2 LOA from the FAA.

## **2. Where is a copy of the Type 2 LOA?**

All of our Certifications, including Type 2 LOA's, can be found at the following link: [http://www.rockwellcollins.com/Services\\_and\\_Support/Database\\_and\\_Software\\_Updates/Nav](http://www.rockwellcollins.com/Services_and_Support/Database_and_Software_Updates/Navigation_Databases/Database_Alerts_and_Certifications.aspx) [igation\\_Databases/Database\\_Alerts\\_and\\_Certifications.aspx](http://www.rockwellcollins.com/Services_and_Support/Database_and_Software_Updates/Navigation_Databases/Database_Alerts_and_Certifications.aspx) at the bottom of the page under the heading DO-200B/AC20-153B Compliance.

#### **[Back to top](#page-0-0)**

<span id="page-7-0"></span>**3. What is the new database effectivity date?** Go to [http://www.rockwellcollins.com/Services\\_and\\_Support/Database\\_and\\_Software\\_Updates/Navi](http://www.rockwellcollins.com/Services_and_Support/Database_and_Software_Updates/Navigation_Databases.aspx) [gation\\_Databases.aspx,](http://www.rockwellcollins.com/Services_and_Support/Database_and_Software_Updates/Navigation_Databases.aspx) under the Resources section click on the link called "Database Availability and Effectivity Schedule."

#### **[Back to top](#page-0-0)**

#### **Microsoft Windows Security Feature Questions**

**1. How do I disable security features on Windows XP?** Refer to your Microsoft Windows XP Users Guide.

#### **[Back to top](#page-0-0)**

<span id="page-7-1"></span>**2. How do I disable security features on Windows Vista or Windows 7?** Refer to your Microsoft Windows Vista Users or Windows 7 Users Guide.

#### **[Back to top](#page-0-0)**

<span id="page-7-3"></span><span id="page-7-2"></span>**3. How do I disable User Account Controls on Windows Vista?** Refer to your Microsoft Windows Vista Users Guide.

#### **[Back to top](#page-0-0)**

#### **Miscellaneous Product Questions**

**1. May I get the GPS Predictor Tool added to my web account?** Please contact GPS Product Support Manager, Scott Mich, 319.295.5000 or e-mail at [customerservices@rockwellcollins.com](mailto:customerservices@rockwellcollins.com) at to make arrangements to receive the GPS Predictor Tool.

#### **[Back to top](#page-0-0)**

<span id="page-7-5"></span><span id="page-7-4"></span>**2. How do I load the database into the GPS Predictor Tool?** Unzip the GPS Navigation Database on the same computer that contains the GPS Predictor Tool and it will automatically update the software.

#### **[Back to top](#page-0-0)**

#### **3. What is the web address for the GPS Almanac update?**

The Coast Guard publishes this information on the following web-site: [http://www.navcen.uscg.gov/?pageName=gpsAlmanacs C](http://www.navcen.uscg.gov/?pageName=gpsAlmanacs)ollins Aerospace does not have control of this web-site, and changes to it may affect users of the GPS Predictor Tool. Recently the web-site address and format changed and requires an update to the GPS Predictor Tool configuration settings. For more information, please go to IDOC 0017-07R1 located at: <http://www3.rockwellcollins.com/fms/techupdates.asp>

#### **[Back to top](#page-0-0)**

**4. What does RNAV mean?**

Area Navigation (RNAV) can be defined as a method of navigation that permits aircraft operation on any desired course within the coverage of station-referenced navigation signals or within the limits of a self-contained system capability, or a combination of these.

# **[Back to top](#page-0-0)**

# <span id="page-8-0"></span>**5. How do I load this database into a simulator?**

Database Technical Support does not support the loading of navigation software into simulators. We recommend you contact the simulator manufacturer.